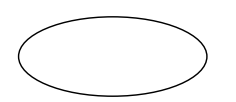

Ver.2.00 H16.2.29

 $\alpha$ 

 $K$ AKASI $k$ 

には、その後の数字があります。<br>KAKASI

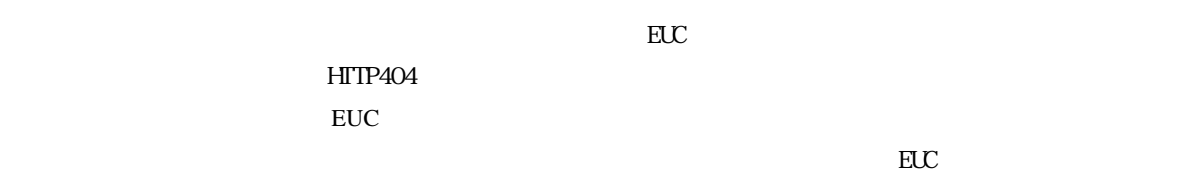

Wn9x OS

 $CF$ Win95,Win98,Win98SE WinNT Win2000,XP  $\overline{CF}$  1,  $\overline{CF}$  1,  $\overline{CF}$  1,  $\overline{CF}$  1,  $\overline{CF}$ 

Ⅱ 設定ツールの【sachi.exe】をインストールすると、インターネット上で配布されている【KAKASI】には

C:\kakasi\share\kakasi

 $($ 

EUC コードになる)<br>EUC

 $($  Namazu $)$ もしています。システムの不具合が起きます。システムの不具合が起きます。  $(F)$  (F)  $(S)$  $\times$  $\overline{DOS}$  $10$  $(S)$ しかし、 。あくまで、追加した登録語のみに 最初からKAKASI辞書にある言葉は、修正、削除できません  $10CB$  $10 \t 15$  (USB1.0  $($  $($  $\mathbb{E} \mathbb{U}$ C $\mathbb{E} \mathbb{U}$ 使用可能です )結果として、URIがリンクしているところをWebサーバから認識できず、検索結果が表示さ ドの問題は複雑です。詳しくは日本語EUC文字コード表で確認してください。  $N_{\rm{anazu}}$  EUC  $i$  ndexA\template\N\Z.result.normal.ja EUC [<dd>\$ summary ]  $\infty$ 1  $\overline{1}$ SO9660  $\overline{0}$ 

-2-

05 GUNA

## $($

 $\setminus$ :; \*?" $\lt$ 

## chasen and Chasen and  $\alpha$  and  $\alpha$  and  $\$ Windows the Cygwin Linux Namazu  $\text{UNX}$  Chasen  $)$

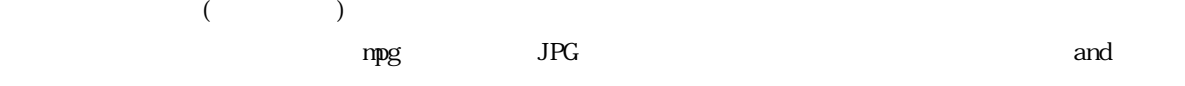

 $G$ -TaK $\Gamma$ ド検索するだけの対象ならドンブリ勘定でよいのですが…)し、サーバ機のデータドライブにコピーする

 $[\ \hat{\mathcal{A}}]$  $($  $(9)$   $(9)$ 

## Appendi x

 $[$   $]$ 

 $[\text{NZ.} \, \text{lock1}] \qquad [\text{NZ.} \, \text{lock} \, ]$ 

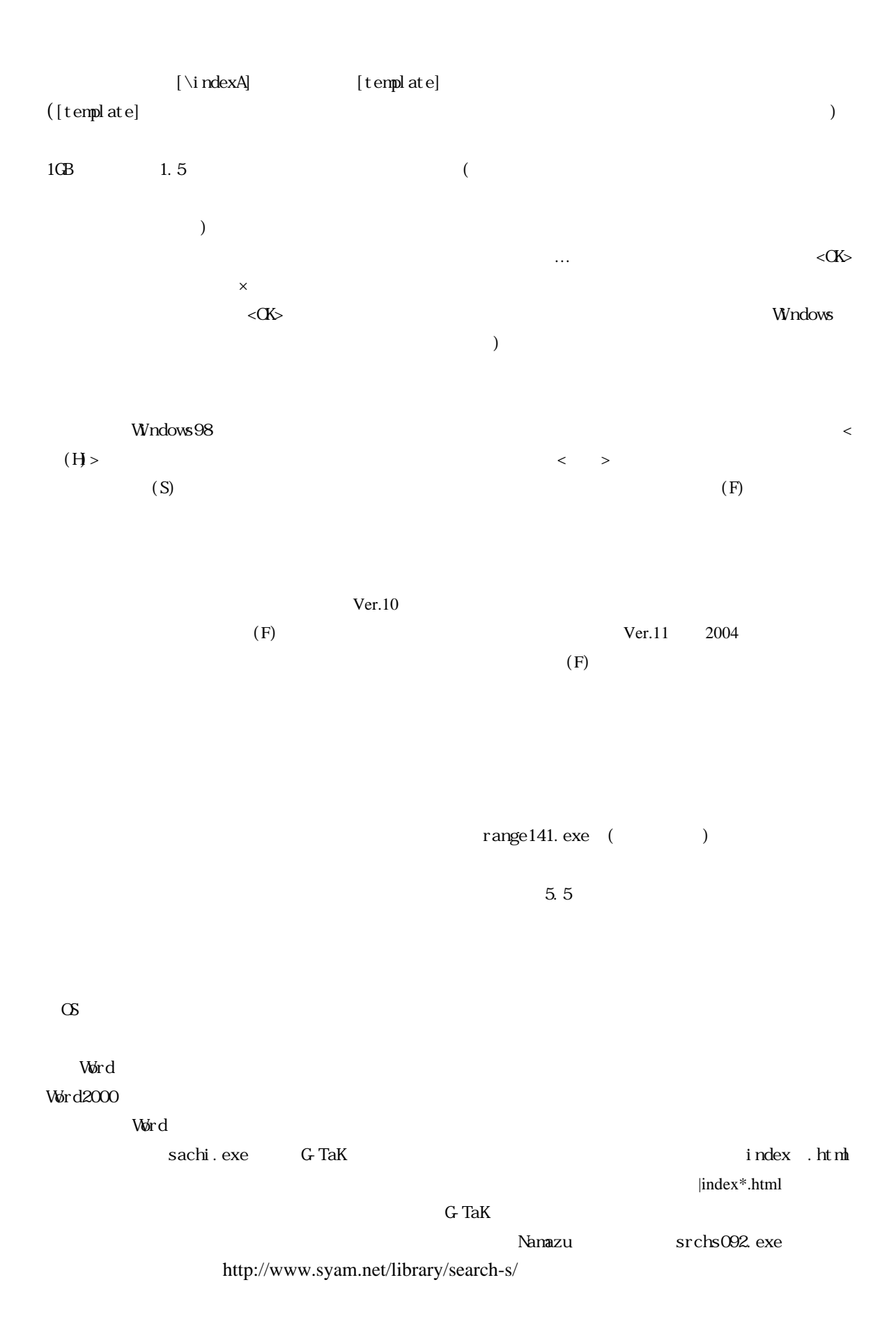